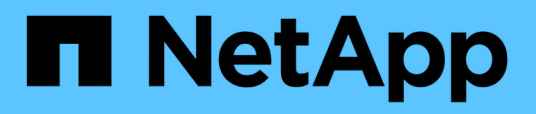

# **Transizione di volumi 7-Mode con SnapMirror**

ONTAP 7-Mode Transition

NetApp December 19, 2023

This PDF was generated from https://docs.netapp.com/it-it/ontap-7modetransition/snapmirror/concept\_unsupported\_7\_mode\_san\_functions.html on December 19, 2023. Always check docs.netapp.com for the latest.

# **Sommario**

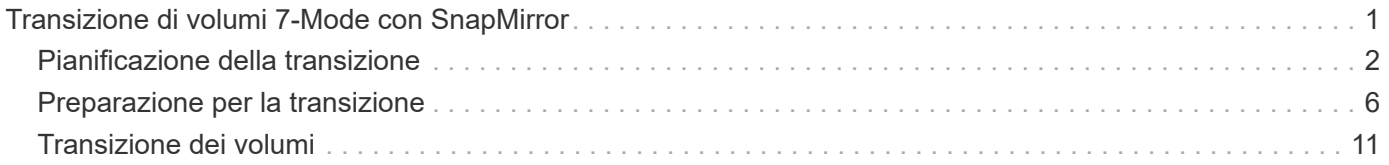

# <span id="page-2-0"></span>**Transizione di volumi 7-Mode con SnapMirror**

A partire da ONTAP 9.12.1, non è più possibile eseguire la transizione di volumi 7-Mode utilizzando la tecnologia SnapMirror.

Tuttavia, per ONTAP 9.11.1 e versioni precedenti, è possibile trasferire volumi 7-Mode in un ambiente NAS e SAN in volumi Data ONTAP in cluster utilizzando i comandi SnapMirror di Clustered Data ONTAP. È quindi necessario impostare i protocolli, i servizi e le altre configurazioni sul cluster al termine della transizione.

**Consiglio:** è consigliabile utilizzare lo strumento di transizione 7-Mode per la transizione basata su copia a volumi 7-Mode per ONTAP 9.11.1 e versioni precedenti, in quanto lo strumento fornisce controlli preliminari per verificare sia 7-Mode che il cluster in ogni fase del processo di migrazione, in modo da evitare molti potenziali problemi. Lo strumento semplifica in modo significativo la migrazione di tutti i protocolli, la rete e le configurazioni dei servizi, oltre alla migrazione dei dati.

## ["7-Mode Transition Tool Release Notes"](http://docs.netapp.com/us-en/ontap-7mode-transition/releasenotes.html)

Questa procedura fornisce le attività di alto livello da eseguire per la transizione utilizzando SnapMirror.

Prima di eseguire l'aggiornamento a ONTAP 9.12.1, attenersi alla seguente procedura:

### **Fasi**

 $\left( \begin{array}{c} 1 \end{array} \right)$ 

- 1. Eseguire il seguente comando per rendere scrivibile il volume di destinazione di SnapMirror: snapmirror break
- 2. Eseguire il seguente comando per eliminare tutte le relazioni SnapMirror TDP: snapmirror delete
- 1. [Verificare che i volumi che si intende trasferire siano supportati per la transizione](#page-3-0).
- 2. [Preparare il sistema 7-Mode per la transizione.](#page-8-0)
- 3. [Preparare il cluster per la transizione](#page-9-0).
- 4. [Creare una relazione di transizione tra il sistema 7-Mode come origine e la SVM come destinazione](#page-10-0).
- 5. [Copiare i dati dal volume 7-Mode al volume Clustered Data ONTAP creando una relazione SnapMirror tra i](#page-12-0) [due volumi.](#page-12-0)

Al termine della migrazione dei dati, è necessario eseguire le seguenti attività:

• Facoltativo: Creare una LIF dati sulla SVM per abilitare l'accesso al client.

["Gestione di rete e LIF".](https://docs.netapp.com/us-en/ontap/networking/index.html)

- Configurare protocolli, reti e servizi su SVM.
	- ["Gestione di rete e LIF".](https://docs.netapp.com/us-en/ontap/networking/index.html)
	- ["Gestione SMB/CIFS"](http://docs.netapp.com/ontap-9/topic/com.netapp.doc.cdot-famg-cifs/home.html)
	- ["Gestione NFS"](https://docs.netapp.com/ontap-9/topic/com.netapp.doc.cdot-famg-nfs/home.html)
- Creare igroups e mappare LUN

["Amministrazione SAN"](https://docs.netapp.com/ontap-9/topic/com.netapp.doc.dot-cm-sanag/home.html)

• Se si eseguono transizioni di volumi con LUN, è necessario eseguire le attività post-transizione richieste sugli host prima di ripristinare l'accesso ai volumi Data ONTAP in cluster in transizione.

["Transizione e correzione degli host SAN"](http://docs.netapp.com/ontap-9/topic/com.netapp.doc.dot-7mtt-sanspl/home.html)

["Supporto NetApp"](https://mysupport.netapp.com/site/global/dashboard)

# <span id="page-3-0"></span>**Pianificazione della transizione**

Prima di copiare i dati da volumi 7-Mode a volumi ONTAP in cluster, è necessario capire quando utilizzare SnapMirror per eseguire la transizione e rivedere le informazioni relative alle versioni 7-Mode supportate e ai volumi supportati per la transizione. Devi anche essere consapevole di alcune considerazioni relative alla transizione.

In caso di problemi di transizione, consultare le *Note di rilascio* per la release di destinazione della transizione.

## ["Note sulla versione di ONTAP 9"](https://library.netapp.com/ecmdocs/ECMLP2492508/html/frameset.html)

Le relazioni di SnapMirror tra i volumi 7-Mode e Clustered ONTAP sono supportate nelle seguenti versioni:

- ONTAP 9.8 e versioni successive
- ONTAP 9.7P2 e versioni successive del 9.7
- ONTAP 9.6P7 e versioni successive 9.6
- Da ONTAP 9.0 a ONTAP 9.5
- ONTAP 9.9.1 e versioni successive
- ONTAP 9.10.1 e versioni successive

A partire da ONTAP 9.12.1, non è più possibile eseguire la transizione di volumi 7-Mode utilizzando la tecnologia SnapMirror.

È possibile utilizzare SnapMirror per la transizione dei dati nei seguenti scenari:

• 7-Mode Transition Tool non supporta i requisiti per la transizione; ad esempio, 7-Mode Transition Tool richiede un host Windows o Linux che potrebbe non essere disponibile nel tuo ambiente.

**Consiglio:** dovresti utilizzare 7-Mode Transition Tool per la transizione di volumi 7-Mode, perché lo strumento fornisce controlli preliminari per verificare la fattibilità della transizione e migra tutte le configurazioni di protocollo, rete e servizi insieme ai dati.

È possibile installare e utilizzare lo strumento di transizione 7-Mode per eseguire i controlli preliminari per la transizione, quindi utilizzare i comandi SnapMirror per eseguire la migrazione dei dati dal volume 7- Mode al volume Clustered ONTAP.

• Il cluster e la macchina virtuale di storage (SVM) sono già configurati e solo i dati devono essere trasferiti dai volumi 7-Mode ai volumi ONTAP in cluster.

## **Funzionalità e volumi non supportati per la transizione**

Non è possibile eseguire la transizione di determinati volumi 7-Mode, come i volumi tradizionali, e di alcune funzionalità 7-Mode, come le relazioni sincrone SnapMirror,

## perché alcune funzionalità potrebbero non essere disponibili in Clustered Data ONTAP.

È possibile trasferire un volume 7-Mode solo a una SVM.

Non è possibile eseguire la transizione delle seguenti configurazioni o volumi 7-Mode:

- Volumi limitati o offline
- Volumi tradizionali
- Volumi con mappatura dei caratteri NFS-to-CIFS (charmap)
- Volumi con configurazioni Storage-Level Access Guard
- Volumi che contengono qtree con configurazioni Storage-Level Access Guard

Se il cluster di destinazione esegue Data ONTAP 8.3.1 o versioni successive, è possibile eseguire la transizione di volumi che contengono qtree con questa configurazione.

- Volumi con no i2p opzione attivata.
- Volumi FlexCache
- Volumi a 32 bit e volumi a 64 bit con copie Snapshot a 32 bit se il cluster di destinazione esegue Data ONTAP 8.3 o versione successiva
- Volumi FlexClone

I volumi FlexClone possono essere trasferiti come volumi FlexVol, ma la gerarchia dei cloni e l'efficienza dello storage andranno perse.

- Volume root di un'unità vFiler, in cui il volume root si basa su un qtree che appartiene all'unità vFiler predefinita
- Configurazione sincrona di SnapMirror
- Relazioni di qtree SnapMirror
- Configurazioni IPv6
- Relazioni con SnapVault
- Compressione di rete per SnapMirror
- Ripristino del volume di destinazione su una copia Snapshot specifica (SnapMirror break -s comando)
- Operazione di spostamento del volume

## **Funzionalità non supportate per la transizione SAN**

È necessario conoscere le funzionalità SAN 7-Mode non supportate in Clustered Data ONTAP, in modo da poter intraprendere le azioni necessarie prima della transizione.

Le seguenti funzionalità SAN 7-Mode non sono supportate in Clustered Data ONTAP:

• Cloni LUN snapshot con copia di backup

I cloni LUN snapshot con copia di backup presenti nelle copie Snapshot non sono supportati per alcuna operazione di ripristino. Queste LUN non sono accessibili in Clustered Data ONTAP. È necessario dividere o eliminare i cloni LUN supportati dalla copia Snapshot 7-Mode prima della transizione.

• LUN con ostipe di vld, image, o. any user-defined string LUNs

È necessario modificare l'ostipe di tali LUN o eliminare le LUN prima della transizione.

• Suddivisione del clone del LUN

Prima della transizione, è necessario attendere il completamento delle operazioni di split del clone LUN attivo oppure interrompere la split del clone LUN ed eliminare il LUN.

• Il lun share comando

La condivisione di un LUN su protocolli NAS non è supportata in Clustered Data ONTAP.

• SnapValidator

## **Requisiti della versione 7-Mode per la transizione**

È necessario conoscere le versioni di Data ONTAP che operano in 7-Mode supportate per la transizione a Clustered Data ONTAP 8.3 o versioni successive.

Se il sistema 7-Mode ha solo aggregati e volumi a 64 bit, è possibile trasferire volumi da sistemi con le seguenti versioni 7-Mode a Clustered Data ONTAP 8.3 o versioni successive:

- Data ONTAP 8.0
- Data ONTAP 8.0.1
- Data ONTAP 8.0.2
- Data ONTAP 8.0.3
- Data ONTAP 8.0.4
- Data ONTAP 8.0.5
- Data ONTAP 8.1
- Data ONTAP 8.1.2
- Data ONTAP 8.1.3
- Data ONTAP 8.1.4
- Data ONTAP 8.2
- Data ONTAP 8.2.1
- Data ONTAP 8.2.2
- Data ONTAP 8.2.3
- Data ONTAP 8.2.4
- Data ONTAP 8.2.5

Se il sistema 7-Mode esegue Data ONTAP 8.0.x, 8.1.x o 8.2 e dispone di aggregati a 32 bit o volumi con copie Snapshot a 32 bit, è necessario eseguire l'aggiornamento a 8.1.4 P4 o 8.2.1. Dopo l'aggiornamento, è necessario espandere gli aggregati a 32 bit a 64 bit, quindi individuare e rimuovere eventuali dati a 32 bit.

È necessario aggiornare le seguenti versioni 7-Mode a Data ONTAP 8.1.4 P4 prima di passare a Clustered Data ONTAP 8.3 o versioni successive:

• Data ONTAP 7.3.3

- Data ONTAP 7.3.4
- Data ONTAP 7.3.5
- Data ONTAP 7.3.6
- Data ONTAP 7.3.7

## **Considerazioni sull'utilizzo di SnapMirror per la transizione**

È necessario tenere presente alcune considerazioni quando si eseguono contemporaneamente operazioni di transizione con SnapMirror o SnapVault che si verificano nel sistema 7-Mode, come il numero massimo di trasferimenti SnapMirror simultanei, pianificazioni di copie dei dati e l'utilizzo di percorsi multipli per la transizione.

## **Numero massimo di trasferimenti SnapMirror simultanei**

Durante la transizione, il numero massimo di trasferimenti simultanei di SnapMirror supportati sui sistemi 7- Mode e ONTAP dipende dal numero di operazioni di replica di SnapMirror consentite per un modello di sistema storage specifico.

Per informazioni sul numero massimo di trasferimenti SnapMirror di volumi simultanei per il modello di sistema in uso, consultare la ["Guida al backup e ripristino online della protezione dei dati di Data ONTAP per 7-Mode".](https://library.netapp.com/ecm/ecm_get_file/ECMP1635994)

## **Pianificazioni delle copie dei dati**

Le pianificazioni delle copie dei dati per le operazioni di transizione non devono sovrapporsi alle pianificazioni esistenti per le operazioni SnapMirror o SnapVault in esecuzione sul sistema 7-Mode.

## **Utilizzo di percorsi multipli per la transizione**

È possibile specificare due percorsi per la transizione utilizzando un indirizzo IP per la copia dei dati e un indirizzo IP multipath. Tuttavia, entrambi i percorsi possono essere utilizzati solo per il bilanciamento del carico, non per il failover.

## **Considerazioni sullo spazio durante la transizione dei volumi SAN**

Durante la transizione, è necessario assicurarsi che sia disponibile spazio sufficiente nei volumi. Oltre allo spazio necessario per memorizzare i dati e le copie Snapshot, il processo di transizione richiede anche 1 MB di spazio per LUN per l'aggiornamento di alcuni metadati del file system.

Prima del cutover, è possibile utilizzare df -h Sul volume 7-Mode per verificare se nel volume è disponibile uno spazio libero di 1 MB per LUN. Se il volume non dispone di spazio libero sufficiente, è necessario aggiungere la quantità di spazio richiesta al volume 7-Mode.

Se la transizione delle LUN non riesce a causa della mancanza di spazio nel volume di destinazione, viene generato il seguente messaggio EMS: LUN.vol.proc.fail.no.space: Processing for LUNs in volume vol1 failed due to lack of space.

In questo caso, è necessario impostare filesys-size-fixed Assegnare a false sul volume di destinazione, quindi aggiungere 1 MB per LUN di spazio libero al volume.

Se sono presenti volumi contenenti LUN con spazio riservato, l'aumento del volume di 1 MB per LUN potrebbe

non fornire spazio sufficiente. In questi casi, la quantità di spazio aggiuntivo da aggiungere è la dimensione della riserva Snapshot per il volume. Una volta aggiunto spazio al volume di destinazione, è possibile utilizzare lun transition start Comando per la transizione dei LUN.

### **Informazioni correlate**

["Documentazione NetApp: ONTAP 9"](http://docs.netapp.com/ontap-9/index.jsp)

## <span id="page-7-1"></span>**Linee guida per la transizione dei volumi SnapLock**

Per passare da 7-Mode SnapLock Volumes a ONTAP 9, è necessario conoscere questi requisiti e le linee guida.

- La transizione dei volumi SnapLock 7-Mode non è supportata se i volumi SnapLock contengono LUN.
- È possibile trasferire volumi aziendali SnapLock 7-Mode a volumi aziendali SnapLock in qualsiasi release di ONTAP 9, ad eccezione di ONTAP 9.6.
- È possibile trasferire volumi di conformità SnapLock 7-Mode a volumi di conformità SnapLock in qualsiasi release di ONTAP 9, ad eccezione di ONTAP 9.6.
- Durante la transizione di una relazione SnapMirror con un volume 7-Mode, è possibile utilizzare una transizione sfalsata (prima secondaria e poi primaria) solo per i volumi aziendali SnapLock.

La relazione di disaster recovery (DR) di SnapMirror tra i volumi primari 7-Mode e i volumi secondari ONTAP è supportata solo per i volumi aziendali SnapLock, ma non per i volumi di conformità SnapLock.

[Transizione di una relazione SnapMirror di un volume in una configurazione sfalsata](#page-20-0)

• È necessario trasferire una relazione SnapMirror di un volume 7-Mode tra i volumi di conformità SnapLock, passando in parallelo i volumi primario e secondario.

[Transizione di una relazione SnapMirror di un volume in parallelo](#page-34-0)

• A partire da ONTAP 9.10.1, è possibile creare volumi SnapLock e non SnapLock nello stesso aggregato.

Per eseguire la transizione dei volumi SnapLock 7-Mode a ONTAP 9.10.1 o versioni successive, è necessario creare manualmente i volumi ONTAP con -snaplock-type {nonsnaplock|compliance|enterprise} allarme. Dopo aver creato manualmente i volumi, gestire la transizione con 7-Mode Transition Tool.

Se si utilizza lo strumento di transizione 7-Mode per creare un volume in ONTAP 9.10.1 o versione successiva, il volume non viene creato come volume SnapLock e questo comporta un guasto alla linea di base di SnapMirror.

## **Informazioni correlate**

["Archiviazione e conformità con la tecnologia SnapLock"](https://docs.netapp.com/ontap-9/topic/com.netapp.doc.pow-arch-con/home.html)

## <span id="page-7-0"></span>**Preparazione per la transizione**

Prima di iniziare la transizione, è necessario preparare il sistema di storage 7-Mode e il cluster prima di eseguire la transizione dei volumi 7-Mode a Clustered Data ONTAP. È inoltre necessario creare una relazione di transizione tra il sistema 7-Mode e la macchina virtuale di storage (SVM).

## **Requisiti di licenza per la transizione**

Prima di passare da 7-Mode a Clustered Data ONTAP, è necessario assicurarsi che SnapMirror sia concesso in licenza sul sistema di storage 7-Mode. Se si sta effettuando la transizione di una relazione SnapMirror con un volume 7-Mode, sono necessarie anche le licenze SnapMirror sui cluster di origine e di destinazione.

Se SnapMirror è già concesso in licenza sul sistema 7-Mode, è possibile utilizzare la stessa licenza per la transizione. Se non si dispone della licenza 7-Mode SnapMirror, è possibile ottenere una licenza SnapMirror temporanea per la transizione dal proprio rappresentante commerciale.

Le licenze delle funzionalità abilitate nel sistema 7-Mode devono essere aggiunte al cluster. Per informazioni su come ottenere le licenze delle funzioni sul cluster, consultare ["System Administration Reference \(Guida](https://docs.netapp.com/ontap-9/topic/com.netapp.doc.dot-cm-sag/home.html) [all'amministrazione del sistema"](https://docs.netapp.com/ontap-9/topic/com.netapp.doc.dot-cm-sag/home.html).

## <span id="page-8-0"></span>**Preparazione del sistema 7-Mode per la transizione**

Prima di avviare una transizione, è necessario completare alcune attività sul sistema 7- Mode, ad esempio l'aggiunta della licenza SnapMirror e del sistema 7-Mode per comunicare con il cluster di destinazione.

Tutti i volumi 7-Mode che si desidera trasferire devono essere online.

## **Fasi**

- 1. Aggiungere e attivare la licenza SnapMirror sul sistema 7-Mode:
	- a. Aggiungere la licenza SnapMirror al sistema 7-Mode:

## **license add** *license\_code*

*license\_code* è il codice di licenza acquistato.

a. Attivare la funzionalità SnapMirror:

#### **options snapmirror.enable on**

- 2. Configurare il sistema 7-Mode e il cluster di destinazione per comunicare tra loro scegliendo una delle seguenti opzioni:
	- Impostare snapmirror.access opzione a tutti.
	- Impostare il valore di snapmirror.access Agli indirizzi IP di tutte le LIF del cluster.
	- Se il snapmirror.access l'opzione è legacy e a. snapmirror.checkip.enable l'opzione è off, Aggiungere il nome SVM a /etc/snapmirror.allow file.
	- Se il snapmirror.access l'opzione è legacy e a. snapmirror.checkip.enable l'opzione è on, Aggiungere gli indirizzi IP dei file LIF a /etc/snapmirror.allow file.
- 3. A seconda della versione Data ONTAP del sistema 7-Mode, attenersi alla seguente procedura:
	- a. Consentire il traffico SnapMirror su tutte le interfacce:

b. Se si utilizza Data ONTAP versione 7.3.7, 8.0.3 o 8.1 e si utilizza l'indirizzo IP dell'interfaccia e0M come indirizzo IP di gestione per interagire con 7-Mode Transition Tool, consentire il traffico dati sull'interfaccia e0M:

**options interface.blocked.mgmt\_data\_traffic off**

## <span id="page-9-0"></span>**Preparazione del cluster per la transizione**

È necessario configurare il cluster prima di eseguire la transizione a un sistema 7-Mode e assicurarsi che il cluster soddisfi requisiti come la configurazione delle LIF e la verifica della connettività di rete per la transizione.

• Il cluster e la SVM devono essere già impostati.

["Installazione del software"](https://docs.netapp.com/ontap-9/topic/com.netapp.doc.dot-cm-ssg/home.html)

La SVM di destinazione non deve trovarsi in una relazione di disaster recovery SVM.

- Il cluster deve essere raggiungibile utilizzando la LIF di gestione del cluster.
- Il cluster deve essere integro e nessuno dei nodi deve essere in modalità Takeover.
- Gli aggregati di destinazione che conterranno i volumi in transizione devono avere una policy SFO.
- Gli aggregati devono trovarsi su nodi che non hanno raggiunto il limite massimo di volume.
- Per stabilire una relazione peer SVM durante la transizione di una relazione SnapMirror di un volume, devono essere soddisfatte le seguenti condizioni:
	- Il cluster secondario non deve avere una SVM con lo stesso nome della SVM primaria.
	- Il cluster primario non deve avere una SVM con lo stesso nome della SVM secondaria.
	- Il nome del sistema 7-Mode di origine non deve entrare in conflitto con le SVM o le SVM locali che sono già in peering.

È possibile impostare le LIF locali che si trovano nelle LIF IPSpace o Intercluster predefinite su ciascun nodo del cluster per comunicare tra il cluster e i sistemi 7-Mode. Se hai impostato le LIF locali, non devi impostare le LIF tra cluster. Se sono state impostate sia le LIF di intercluster che le LIF locali, si preferiscono le LIF locali.

- 1. Creare un LIF intercluster su ciascun nodo del cluster per la comunicazione tra il cluster e il sistema 7- Mode:
	- a. Creare una LIF intercluster:

**network interface create -vserver** *svm\_name* **-lif** *intercluster\_lif* **-role intercluster -home-node** *home\_node* **-home-port** *home\_port* **-address** *ip\_address* **-netmask** *netmask*

```
cluster1::> network interface create -vserver cluster1 -lif
intercluster lif -role intercluster -home-node cluster1-01 -home-port
e0c -address 192.0.2.130 -netmask 255.255.255.0
```
b. Creare un percorso statico per la LIF dell'intercluster:

**network route create -vserver** *svm\_name* **-destination** *IP\_address/mask* **-gateway** *ip\_address*

```
cluster1::> network route create -vserver vs0 -destination 0.0.0.0/0
-gateway 10.61.208.1
```
c. Verificare che sia possibile utilizzare la LIF di intercluster per eseguire il ping del sistema 7-Mode:

**network ping -lif** *intercluster\_lif* **-vserver** *svm\_name* **-destination** *remote\_inetaddress*

```
cluster1::> network ping -lif intercluster lif -vserver cluster1
-destination system7mode
system7mode is alive
```
Per il multipathing, è necessario disporre di due LIF di intercluster su ciascun nodo.

#### ["Gestione di rete e LIF"](https://docs.netapp.com/us-en/ontap/networking/index.html)

#### **Informazioni correlate**

[Creazione di una relazione peer di transizione](#page-10-0)

["Documentazione NetApp: Product Library A-Z"](https://mysupport.netapp.com/site/docs-and-kb)

## <span id="page-10-0"></span>**Creazione di una relazione peer di transizione**

È necessario creare una relazione peer di transizione prima di poter impostare una relazione SnapMirror per la transizione tra un sistema 7-Mode e un cluster. In qualità di amministratore del cluster, è possibile creare una relazione peer di transizione tra anSVM e un sistema 7-Mode utilizzando vserver peer transition create comando.

- È necessario assicurarsi che il nome del sistema 7-Mode di origine non sia in conflitto con SVM locali o SVM già in peering.
- È necessario aver creato un volume Data ONTAP in cluster di tipo DP in cui devono essere trasferiti i dati 7-Mode.

Le dimensioni del volume Clustered Data ONTAP devono essere uguali o superiori alle dimensioni del volume 7-Mode.

- È necessario assicurarsi che i nomi SVM non contengano "."
- Se si utilizzano LIF locali, è necessario assicurarsi quanto segue:
	- Le LIF locali vengono create nell'IPSpace predefinito
	- Le LIF locali sono configurate sul nodo in cui risiede il volume
	- Il criterio di migrazione LIF è uguale al nodo del volume, pertanto entrambi possono migrare nello

Quando si crea una relazione peer di transizione, è anche possibile specificare un FQDN multipath o un indirizzo IP per il bilanciamento del carico dei trasferimenti di dati.

#### **Fasi**

- 1. Utilizzare vserver peer transition create per creare una relazione peer di transizione.
- 2. Utilizzare vserver peer transition show per verificare che la relazione peer di transizione sia stata creata correttamente.

#### **Esempio di creazione e visualizzazione delle relazioni di transizione tra pari**

Il seguente comando crea una relazione di transizione peer tra SVM vs1 e il sistema 7-Mode src1 con l'indirizzo multipath src1-e0d e LIF locali lif1 e lif2:

```
cluster1::> vserver peer transition create -local-vserver vs1 -src-filer
-name src1 -multi-path-address src1-e0d -local-lifs lif1, lif2
```
I seguenti esempi mostrano una relazione di transizione tra un singolo SVM (vs1) e più sistemi 7-Mode:

```
cluster1::> vserver peer transition create -local-vserver vs1 -src-filer
-name src3
Transition peering created
cluster1::> vserver peer transition create -local-vserver vs1 -src-filer
-name src2
Transition peering created
```
Il seguente output mostra le relazioni peer di transizione di SVM vs1:

```
cluster1::> vserver peer transition show
Vserver Source Filer Multi Path Address Local LIFs
------- ------------ ----------------- ---------
vs1 src2
vs1 src3
```
## <span id="page-11-0"></span>**Configurazione delle dimensioni di una finestra TCP per le relazioni SnapMirror**

È possibile configurare una dimensione della finestra TCP per le relazioni di SnapMirror tra il volume 7-Mode e il volume ONTAP per migliorare il throughput di trasferimento di SnapMirror in modo che le operazioni di replica vengano completate più rapidamente.

Il window-size-for-tdp-mirror Viene fornita con il comando del criterio snapmirror per configurare le dimensioni della finestra TCP per le relazioni di SnapMirror tra 7-Mode e ONTAP Volumes (TDP). Questa opzione consente di configurare una finestra TCP di dimensioni maggiori o inferiori. Quando si imposta questa opzione, è necessario tenere presente le seguenti considerazioni:

- Il window-size-for-tdp-mirror l'opzione può essere configurata solo per criteri di tipo asyncmirror.
- Il window-size-for-tdp-mirror l'opzione può essere configurata nell'intervallo di 256 KB a. 7 MB. In caso contrario, la configurazione non riesce.
- Il valore predefinito per window-size-for-tdp-mirror l'opzione è 2 MB.

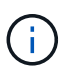

Il window-size-for-tdp-mirror l'opzione è nascosta e la scheda completa non funziona. Assicurarsi di digitare l'opzione completa per utilizzarla.

Nell'esempio seguente viene illustrato come configurare una dimensione della finestra TCP di 5 MB Per una relazione SnapMirror di tipo TDP:

#### **Fasi**

1. Creare un tipo di criterio SnapMirror async-mirror Con una dimensione della finestra TCP di 5 MB:

#### **snapmirror policy create**

```
cluster01::> snapmirror policy create -vserver vserverA –policy
tdp window size policy -window-size-for-tdp-mirror 5MB -type async-
mirror
```
2. Creare una relazione SnapMirror di tipo TDP e applicare la policy:

#### **snapmirror create**

```
cluster01::> snapmirror create -source-path filerA:volA -destination
-path vserverA:volA -type TDP -policy tdp window size policy
```
3. Visualizzare le dimensioni della finestra configurate nel criterio SnapMirror:

**snapmirror policy show**

```
cluster01::> snapmirror policy show -vserver vserverA -policy
tdp_window_size_policy -fields window-size-for-tdp-mirror
```
## <span id="page-12-0"></span>**Transizione dei volumi**

È possibile eseguire la transizione di uno o più volumi standalone che si trovano nelle relazioni di protezione dei dati (nelle relazioni SnapMirror dei volumi) utilizzando la tecnologia SnapMirror.

Se un aggiornamento pianificato in corso viene interrotto a causa di un'operazione NDO (Takeover o trasferimento aggregato), l'aggiornamento riprenderà automaticamente al termine dell'operazione NDO.

Se si esegue la transizione di un volume standalone o di una relazione SnapMirror di un volume con le LUN, è necessario creare igroups e mappare le LUN. È quindi necessario eseguire le attività post-transizione richieste sugli host prima di configurare l'accesso ai volumi Data ONTAP in cluster in transizione.

["Transizione e correzione degli host SAN"](http://docs.netapp.com/ontap-9/topic/com.netapp.doc.dot-7mtt-sanspl/home.html)

## **Informazioni correlate**

## [Transizione di volumi 7-Mode con SnapMirror](#page-2-0)

## <span id="page-13-0"></span>**Transizione di un volume standalone**

La transizione di un volume standalone comporta la creazione di una relazione SnapMirror, l'esecuzione di un trasferimento di riferimento, l'esecuzione di aggiornamenti incrementali, il monitoraggio dell'operazione di copia dei dati, l'interruzione della relazione SnapMirror e lo spostamento dell'accesso client dal volume 7-Mode al volume Clustered Data ONTAP.

- Il cluster e la SVM devono essere già impostati.
- Devi aver esaminato le informazioni sulla preparazione per la transizione.

## [Preparazione per la transizione](#page-7-0)

NetApp consiglia di eseguire il provisioning del volume ONTAP di destinazione in modo che corrisponda agli attributi del volume di origine 7-mode. Alcuni degli attributi da associare includono:

- Volume size (dimensione volume): Il volume ONTAP deve avere almeno le dimensioni del volume 7-Mode.
- Language (Lingua): L'impostazione del volume ONTAP deve corrispondere all'impostazione del volume 7- Mode.

Lo strumento di transizione 7-Mode esegue automaticamente il provisioning del volume ONTAP con attributi che corrispondono al volume 7-Mode.

#### **Fasi**

- 1. Copiare i dati dal volume 7-Mode al volume Clustered Data ONTAP:
	- a. Se si desidera configurare le dimensioni della finestra TCP per la relazione SnapMirror tra il sistema 7- Mode e SVM, creare un tipo di criterio SnapMirror async-mirror con window-size-for-tdpmirror opzione.

È quindi necessario applicare questo criterio alla relazione SnapMirror TDP tra il sistema 7-Mode e SVM.

È possibile configurare le dimensioni della finestra TCP nell'intervallo compreso tra 256 KB e 7 MB per migliorare il throughput di trasferimento di SnapMirror in modo che le operazioni di copia della transizione siano completate più rapidamente. Il valore predefinito delle dimensioni della finestra TCP è 2 MB.

cluster1::> snapmirror policy create -vserver vs1 -policy tdp policy -window-size-for-tdp-mirror 5MB -type async-mirror

b. Utilizzare snapmirror create Comando con il tipo di relazione come TDP per creare una relazione SnapMirror tra il sistema 7-Mode e SVM.

Se è stato creato un criterio SnapMirror per configurare le dimensioni della finestra TCP, è necessario applicare il criterio a questa relazione SnapMirror.

```
cluster1::> snapmirror create -source-path system7mode:dataVol20
-destination-path vs1:dst vol -type TDP -policy tdp policy
Operation succeeded: snapmirror create the relationship with destination
vs1:dst_vol.
```
a. Utilizzare snapmirror initialize per avviare il trasferimento della linea di base.

cluster1::> snapmirror initialize -destination-path vs1:dst\_vol Operation is queued: snapmirror initialize of destination vs1:dst\_vol.

b. Utilizzare snapmirror show comando per monitorare lo stato.

```
cluster1::>snapmirror show -destination-path vs1:dst_vol
                                Source Path: system7mode:dataVol20
                          Destination Path: vs1:dst_vol
                         Relationship Type: TDP
                   Relationship Group Type: none
                       SnapMirror Schedule: -
                    SnapMirror Policy Type: async-mirror
                         SnapMirror Policy: DPDefault
                                Tries Limit: -
                         Throttle (KB/sec): unlimited
                               **Mirror State: Snapmirrored**
                       Relationship Status: Idle
                   File Restore File Count: -
                    File Restore File List: -
                         Transfer Snapshot: -
                         Snapshot Progress: -
                            Total Progress: -
                 Network Compression Ratio: -
                       Snapshot Checkpoint: -
                         Newest Snapshot: vs1(4080431166) dst vol.1
                 Newest Snapshot Timestamp: 10/16 02:49:03
                       Exported Snapshot: vs1(4080431166) dst vol.1
               Exported Snapshot Timestamp: 10/16 02:49:03
                                    Healthy: true
```
Unhealthy Reason: - Constituent Relationship: false Destination Volume Node: cluster1-01 Relationship ID: 97b205a1-54ff-11e4-9f30- 005056a68289 Current Operation ID: - Transfer Type: - Transfer Error: - Current Throttle: - Current Transfer Priority: - Last Transfer Type: initialize Last Transfer Error: - Last Transfer Size: 152KB Last Transfer Network Compression Ratio: 1:1 Last Transfer Duration: 0:0:6 Last Transfer From: system7mode:dataVol20 Last Transfer End Timestamp: 10/16 02:43:53 Progress Last Updated: - Relationship Capability: 8.2 and above Lag Time: - Number of Successful Updates: 0 Number of Failed Updates: 0 Number of Successful Resyncs: 0 Number of Failed Resyncs: 0 Number of Successful Breaks: 0 Number of Failed Breaks: 0 Total Transfer Bytes: 155648 Total Transfer Time in Seconds: 6

c. A seconda che si desideri aggiornare manualmente il volume Clustered Data ONTAP o impostando una pianificazione SnapMirror, eseguire l'azione appropriata:

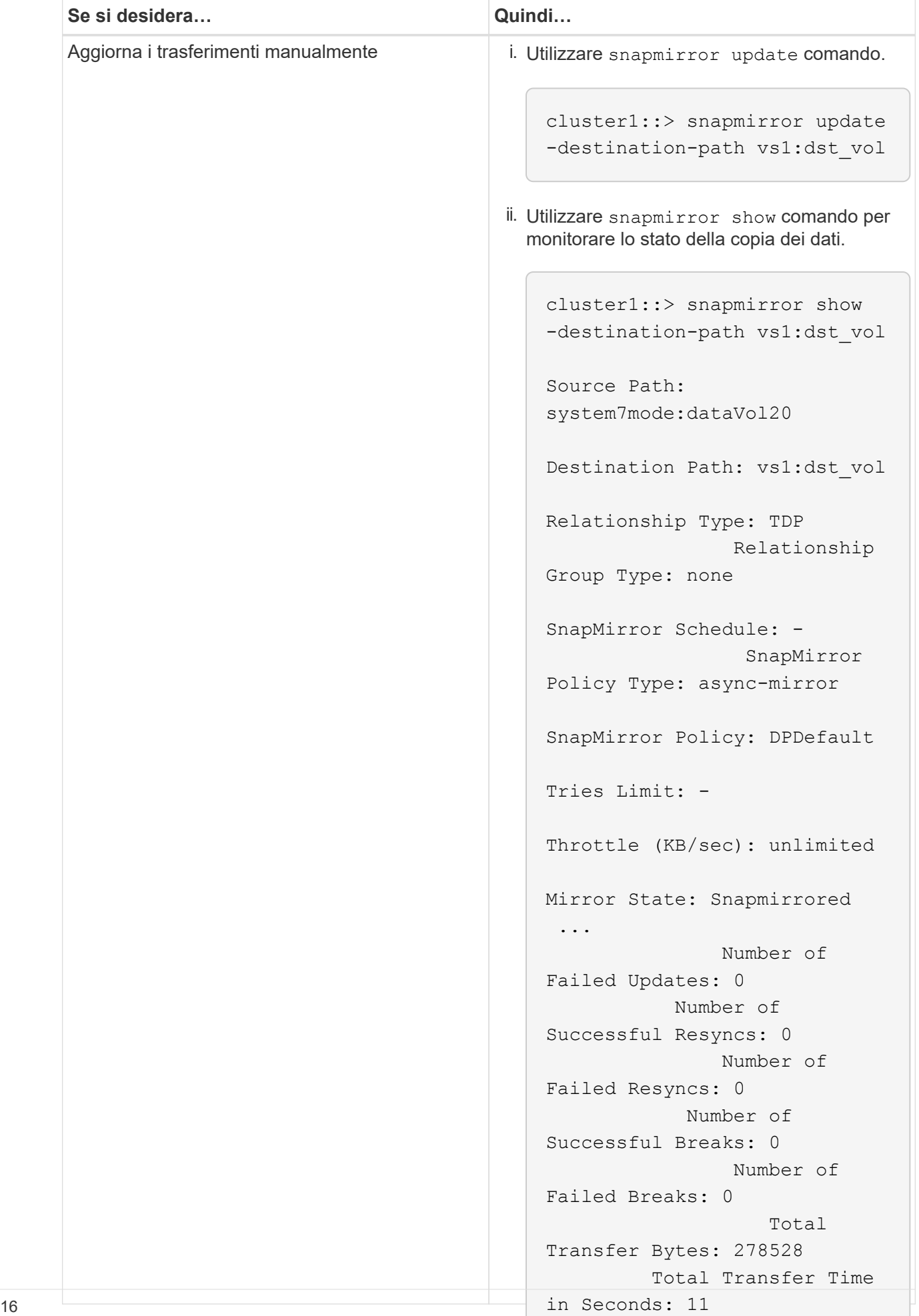

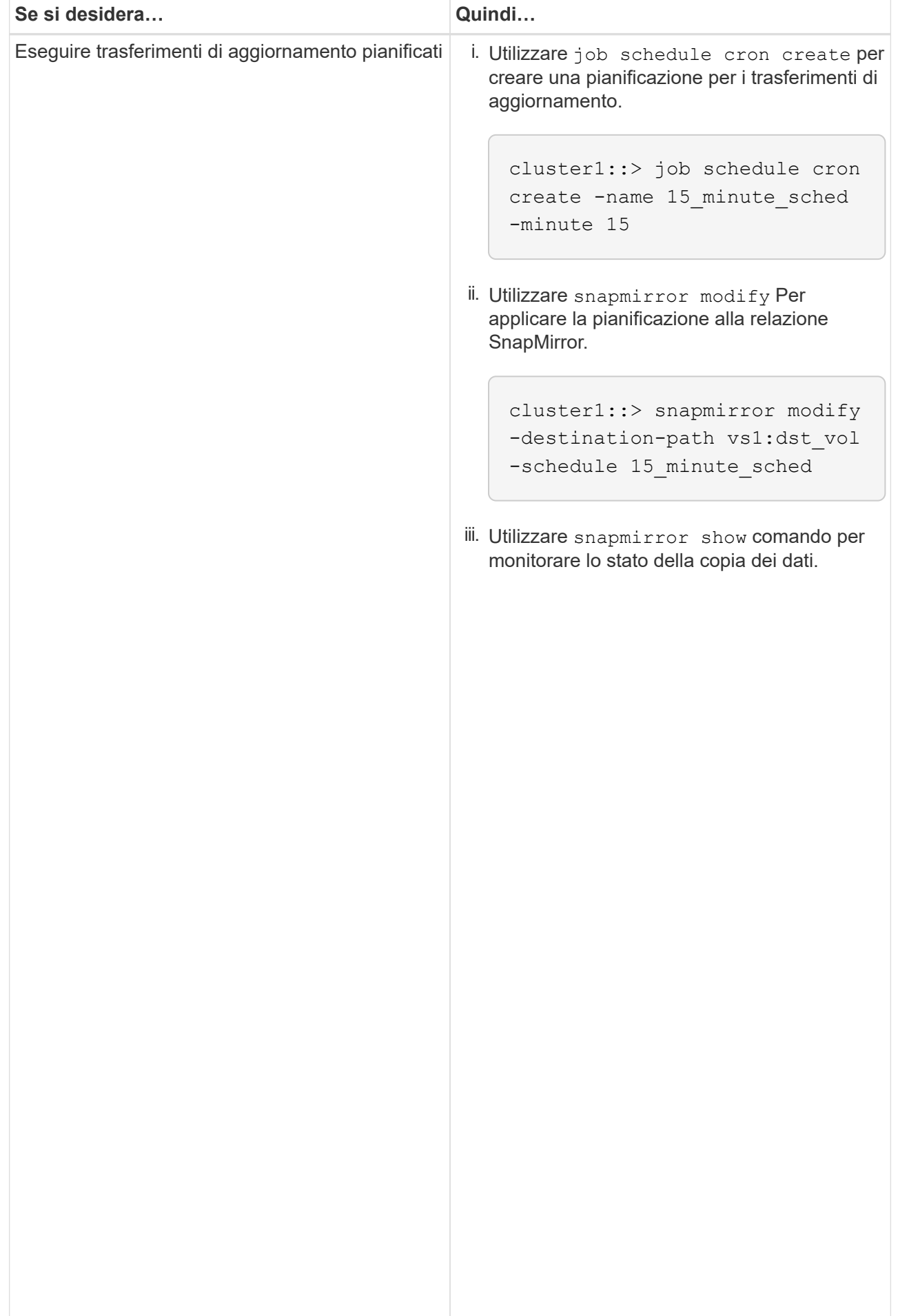

- 2. Se si dispone di una pianificazione per i trasferimenti incrementali, attenersi alla seguente procedura quando si è pronti per eseguire il cutover:
	- a. Utilizzare snapmirror quiesce comando per disattivare tutti i trasferimenti di aggiornamenti futuri.

```
-destination-path vs1:dst_vol
```

```
cluster1::> snapmirror quiesce -destination-path vs1:dst_vol
```
system7mode:dataVol20

15\_minute\_schedule

b. Utilizzare snapmirror modify Comando per eliminare la pianificazione di SnapMirror.

```
Destination Path: vs1:dst_vol
```
The contract of the contract of the contract of the contract of the contract of the contract of the contract o<br>The contract of the contract of the contract of the contract of the contract of the contract of the contract o

```
Relationship Type: TDP
cluster1::> snapmirror modify -destination-path vs1:dst vol -schedule
""
```
Group Type: none SnapMirror Schedule: c. Se i trasferimenti SnapMirror sono già state rinunciate in precedenza, utilizzare snapmirror resume Per attivare i trasferimenti SnapMirror.

cluster1::> snapmirror resume -destination-path vs1:dst\_vol

- 3. Attendere il completamento dei trasferimenti in corso tra i volumi 7-Mode e i volumi Data ONTAP in cluster,<br>quindi seellegere l'essesse elient dei volumi 7 Mode ner ovviene animi ricere Pollicy: DPDefault quindi scollegare l'accesso client dai volumi 7-Mode per avviare il cutover.
- Tries Limit: 4. Utilizzare snapmirror update Per eseguire un aggiornamento finale dei dati nel volume Clustered Data ONTAP.

```
Operation is queued: snapmirror update of destination vs1:dst_vol.
cluster1::> snapmirror update -destination-path vs1:dst_vol
```
- Number of 5. Utilizzare snapmirror show comando per verificare che l'ultimo trasferimento sia stato eseguito<br>correttemente Number of correttamente.
- 6. Utilizzare snapmirror break Per interrompere la relazione di SnapMirror tra il volume 7-Mode e il<br>Cliente Cliente Cliente Cliente Number of volume Clustered Data ONTAP.

```
cluster1::> snapmirror break -destination-path vs1:dst_vol
[Job 60] Job succeeded: SnapMirror Break Succeeded
```
Failed Breaks: 0 7. Se i volumi hanno LUN configurati, utilizzare il livello di privilegio avanzato lun transition 7-mode<br>Rotal Total show Comando per verificare che i LUN siano stati trasferiti.

Transfer Bytes: 278528

Failed Resyncs: 0

È inoltre possibile utilizzare  $1\rm{un-show}$  Sul volume Clustered Data ONTAP p<sup>ort</sup>visualižzare tatti i LUN<sup>c</sup>che in Seconds: 11 sono stati trasferiti correttamente.

8. Utilizzare snapmirror delete Per eliminare la relazione di SnapMirror tra il volume 7-Mode e il volume Clustered Data ONTAP.

cluster1::> snapmirror delete -destination-path vs1:dst\_vol

9. Utilizzare snapmirror release Per rimuovere le informazioni sulle relazioni di SnapMirror dal sistema 7-Mode.

system7mode> snapmirror release dataVol20 vs1:dst vol

È necessario eliminare la relazione peer SVM tra il sistema 7-Mode e SVM quando tutti i volumi richiesti nel sistema 7-Mode vengono trasferiti alla SVM.

## **Informazioni correlate**

[Ripresa di un trasferimento di riferimento SnapMirror non riuscito](https://docs.netapp.com/it-it/ontap-7mode-transition/snapmirror/task_resuming_a_failed_snapmirror_transfer_transition.html)

[Ripristino da una transizione LUN non riuscita](https://docs.netapp.com/it-it/ontap-7mode-transition/snapmirror/task_recovering_from_a_failed_lun_transition.html)

[Configurazione delle dimensioni di una finestra TCP per le relazioni SnapMirror](#page-11-0)

## <span id="page-20-0"></span>**Transizione di una relazione SnapMirror di un volume in una configurazione sfalsata**

È possibile eseguire la transizione di una relazione SnapMirror di un volume 7-Mode e mantenere la relazione di protezione dei dati eseguendo la transizione del volume secondario prima del volume primario. Con questo metodo, è possibile impostare una relazione di DR SnapMirror sfalsata tra i volumi primari 7-Mode e i volumi secondari Clustered Data ONTAP.

- I cluster primari e secondari e le SVM devono essere già impostati.
- Per stabilire una relazione peer anSVM durante la transizione di una relazione SnapMirror di un volume, devono essere soddisfatte le seguenti condizioni:
	- Il cluster secondario non deve avere una SVM con lo stesso nome della SVM primaria.
	- Il cluster primario non deve avere una SVM con lo stesso nome della SVM secondaria.
	- Devi aver esaminato le informazioni sulla preparazione per la transizione.

[Preparazione per la transizione](#page-7-0)

## **Informazioni correlate**

[Ripresa di un trasferimento di riferimento SnapMirror non riuscito](https://docs.netapp.com/it-it/ontap-7mode-transition/snapmirror/task_resuming_a_failed_snapmirror_transfer_transition.html)

## **Transizione di un volume secondario**

La transizione di un volume secondario comporta la creazione di una relazione SnapMirror, l'esecuzione di un trasferimento di riferimento, l'esecuzione di aggiornamenti incrementali e l'impostazione di una relazione SnapMirror tra il volume primario 7-Mode e il volume secondario Clustered Data ONTAP.

Il cluster secondario e la macchina virtuale di storage (SVM) devono essere già impostati.

#### **Fasi**

- 1. Copiare i dati dal volume 7-Mode al volume Clustered Data ONTAP:
	- a. Utilizzare snapmirror create Comando con il tipo di relazione come TDP per creare una relazione SnapMirror tra il sistema 7-Mode e SVM.

```
sec_cluster::> snapmirror create -source-path sec_system:dst_7_vol
-destination-path dst vserver:dst c vol -type TDP
Operation succeeded: snapmirror create the relationship with
destination dst vserver:dst c vol.
```
b. Utilizzare snapmirror initialize per avviare il trasferimento della linea di base.

```
sec cluster::> snapmirror initialize -destination-path
dst vserver:dst c vol
Operation is queued: snapmirror initialize of destination
dst vserver:dst c vol.
```
c. A seconda che si desideri aggiornare manualmente il volume Clustered Data ONTAP o impostando una pianificazione SnapMirror, eseguire l'azione appropriata:

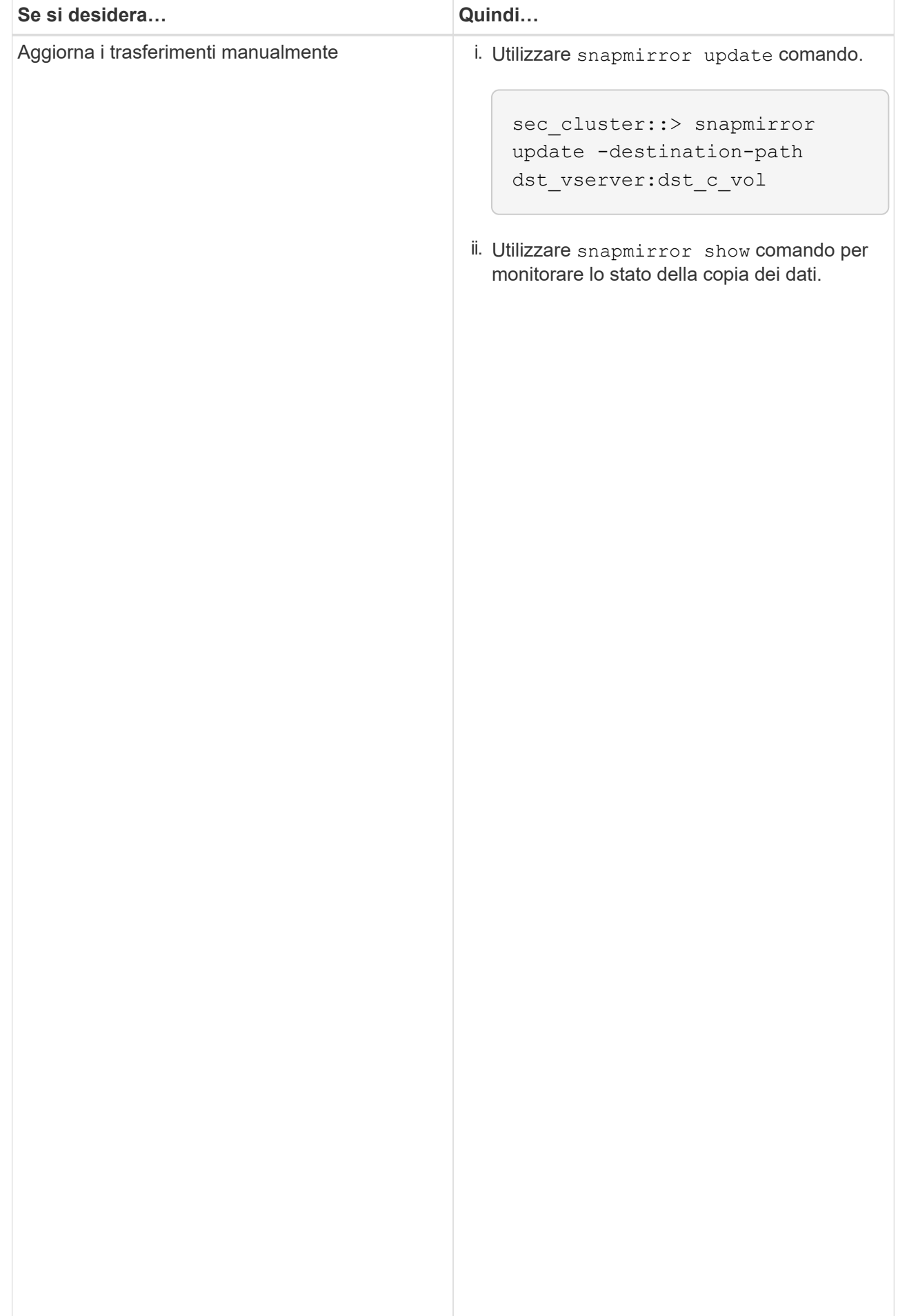

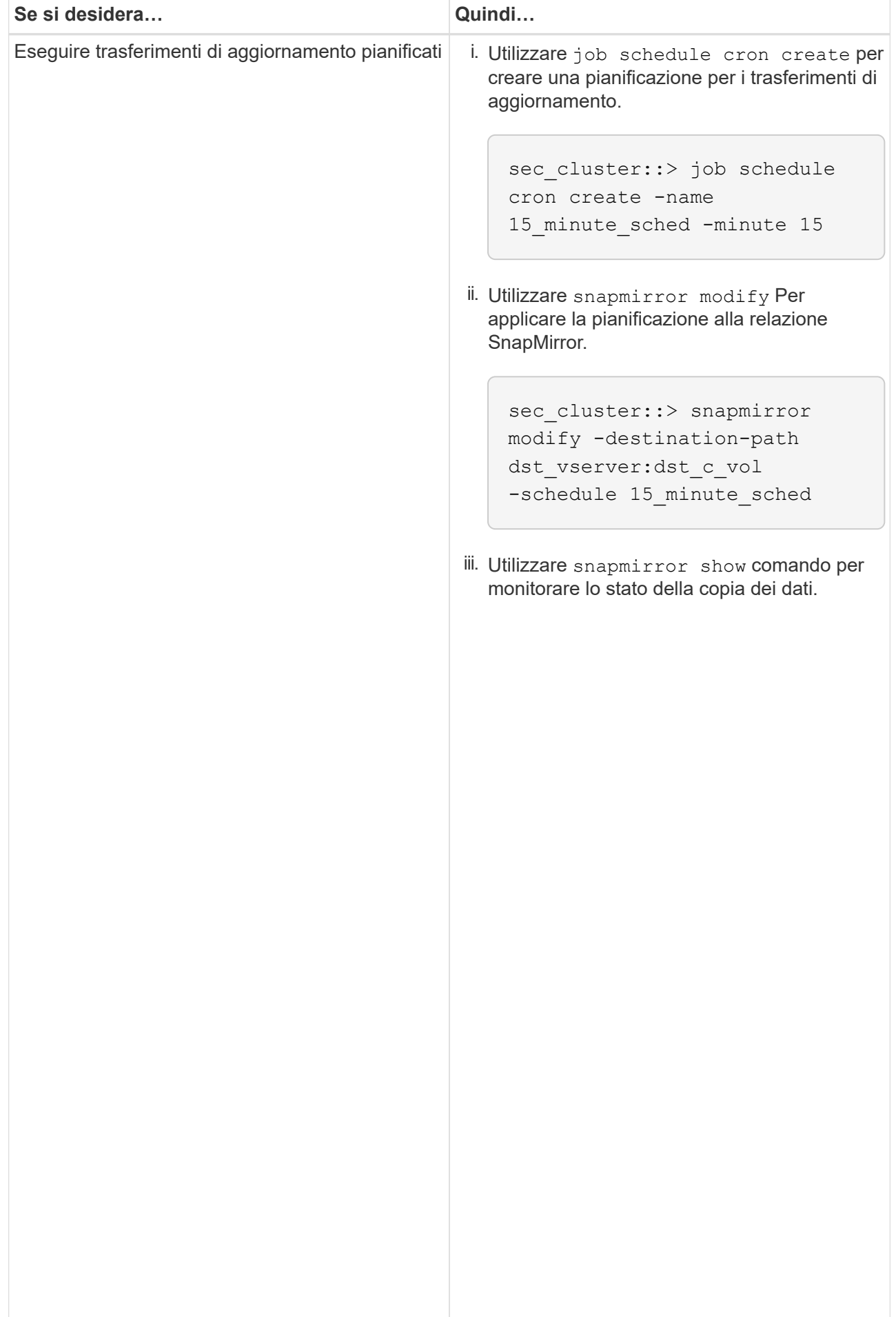

- 2. Se si dispone di una pianificazione per i trasferimenti incr<sup>iji</sup>mentali, attenersi alla seguente procedura quando si è pronti per eseguire il cutover:
	- a. Utilizzare snapmirror quiesce comando per disattivare tutti լժոգ են արգույժ վեր անութ են futuri.

```
show -destination-path
```

```
sec_cluster::> snapmirror quiesce -destination-path
dst_vserver:dst_vol
```
sec\_system:dst\_7\_vol

b. Utilizzare snapmirror modify Comando per eliminare la pianificazione di SnapMirror.

```
Destination Path:
```
Snap Mirror Schedule: Schedule: Schedule: Schedule: Schedule: Schedule: Schedule: Schedule: Schedule: Schedule<br>Schedule: Schedule: Schedule: Schedule: Schedule: Schedule: Schedule: Schedule: Schedule: Schedule: Schedule:

The contract of the contract of the contract of the contract of the contract of the contract of the contract o<br>The contract of the contract of the contract of the contract of the contract of the contract of the contract o

<u>Number of the State of the State of the State of the State of the State of the State of the State of the State of the State of the State of the State of the State of the State of the State of the State of the State of the</u>

Successful Breaks: 0

```
sec_cluster::> snapmirror modify -destination-path
dst vserver:dst vol -schedule ""
```
- Relationship
- c. Se i trasferimenti SnapMirror sono già state rinunciate in preceվաթոzը չեկե շութ<sub>ո</sub>ւթյունում որ աստանություն Per attivare i trasferimenti SnapMirror.

sec\_cluster::> snapmirror resume -destination-path dst vserver:dst vol

- 3. Attendere il completamento dei trasferimenti in corso tra i volumi 7-Mode e i volumi Data ONTAP in cluster,<br>quindi seellegere l'essesse elient dei volumi 7 Mode ner ovviene animi ricere Pollicy: DPDefault quindi scollegare l'accesso client dai volumi 7-Mode per avviare il cutover.
- Tries Limit: 4. Utilizzare snapmirror update Per eseguire un aggiornamento finale dei dati nel volume Clustered Data ONTAP.

Operation is queued: snapmirror update of destination sec cluster::> snapmirror update -destination-path dst vserver:dst vol dst\_vserver:dst\_vol.

- Successful Updates: 1 5. Utilizzare snapmirror show comando per verificare che l'ultimo trasferimento sia stato eseguito<br>Correttamento correttamente.
- Failed Updates: 0 relazione di Snapivilluguria <u>i</u>l<br>T secondario 7-Mode e il volume secondario Clustered Data ONTAP.<br>Successful Resyncs: 0 6. Utilizzare snapmirror break Comando per interrompere la relazione di SnapMirror tra il volume

```
sec_cluster::> snapmirror break -destination-path dst_vserver:dst_vol
[Job 60] Job succeeded: SnapMirror Break Succeeded
```
 Number of 7. Se i volumi hanno LUN configurati, utilizzare il livello di privilegio avanzato lun transition 7-mode Total show Comando per verificare che i LUN siano stati trasferiti.

Transfer Bytes: 278528 È inoltre possibile utilizzare lun show Sul volume Clustered Data ONTAP per visualizzare tutti i LUN che Total Transfer Time sono stati trasferiti correttamente.

in Seconds: 11

8. Utilizzare snapmirror delete Per eliminare la relazione di SnapMirror tra il volume secondario 7-Mode

e il volume secondario Clustered Data ONTAP.

sec cluster::> snapmirror delete -destination-path dst vserver:dst vol

9. Utilizzare snapmirror release Per rimuovere le informazioni sulle relazioni di SnapMirror dal sistema 7-Mode.

system7mode> snapmirror release dataVol20 vs1:dst vol

- 10. Stabilire una relazione di disaster recovery tra il volume primario 7-Mode e il volume secondario Clustered Data ONTAP:
	- a. Utilizzare vserver peer transition create Comando per creare una relazione peer SVM tra il volume primario 7-Mode e il volume secondario Clustered Data ONTAP.

```
sec cluster::> vserver peer transition create -local-vserver
dst vserver -src-filer-name src system
Transition peering created
```
b. Utilizzare job schedule cron create Comando per creare una pianificazione del processo che corrisponda alla pianificazione configurata per la relazione SnapMirror 7-Mode.

```
sec cluster:: > job schedule cron create -name 15 minute sched -minute
15
```
c. Utilizzare snapmirror create Per creare una relazione SnapMirror tra il volume primario 7-Mode e il volume secondario Clustered Data ONTAP.

```
sec cluster::> snapmirror create -source-path src system:src 7 vol
-destination-path dst vserver:dst c vol -type TDP -schedule
15_minute_sched
Operation succeeded: snapmirror create the relationship with
destination dst vserver:dst c vol.
```
d. Utilizzare snapmirror resync Per risincronizzare il volume secondario Clustered Data ONTAP.

Per eseguire correttamente la risincronizzazione, deve esistere una copia Snapshot 7-Mode comune tra il volume primario 7-Mode e il volume secondario Clustered Data ONTAP.

sec cluster::> snapmirror resync -destination-path dst vserver:dst c vol

- Se nel cluster di destinazione è in esecuzione Data ONTAP 8.3.2 o versione successiva, è necessario creare gli igroups richiesti e mappare manualmente i LUN.
- Se il cluster di destinazione esegue Data ONTAP 8.3.1 o versioni precedenti, è necessario mappare manualmente le LUN secondarie dopo aver completato il cutover dello storage dei volumi primari.
- È necessario eliminare la relazione peer SVM tra il sistema secondario 7-Mode e la SVM secondaria quando tutti i volumi richiesti nel sistema 7-Mode vengono trasferiti alla SVM.
- È necessario eliminare la relazione di SnapMirror tra il sistema primario 7-Mode e il sistema secondario 7-Mode.

## **Informazioni correlate**

[Ripristino da una transizione LUN non riuscita](https://docs.netapp.com/it-it/ontap-7mode-transition/snapmirror/task_recovering_from_a_failed_lun_transition.html)

[Configurazione delle dimensioni di una finestra TCP per le relazioni SnapMirror](#page-11-0)

## **Transizione di un volume primario**

La transizione di un volume primario implica la copia dei dati dai volumi primari 7-Mode ai volumi primari di Clustered Data ONTAP, l'eliminazione della relazione di disaster recovery tra i volumi primari 7-Mode e i volumi secondari di Clustered Data ONTAP e la creazione di una relazione SnapMirror tra i volumi primari e secondari di Clustered Data ONTAP.

Il cluster primario e la SVM devono essere già impostati.

#### **Fasi**

- 1. Copiare i dati dal volume primario 7-Mode al volume primario Clustered Data ONTAP:
	- a. Utilizzare snapmirror create Comando con il tipo di relazione come TDP per creare una relazione SnapMirror tra il sistema 7-Mode e SVM.

pri cluster:: > snapmirror create -source-path src system: finance -destination-path src vserver: src\_c\_vol -type TDP Operation succeeded: snapmirror create the relationship with destination src\_vserver: src\_c\_vol.

b. Utilizzare snapmirror initialize per avviare il trasferimento della linea di base.

```
pri cluster::> snapmirror initialize -destination-path
src_vserver:src_c_vol
Operation is queued: snapmirror initialize of destination
src_vserver:src_c_vol.
```
c. A seconda che si desideri aggiornare manualmente il volume Clustered Data ONTAP o impostando una pianificazione SnapMirror, eseguire l'azione appropriata:

+

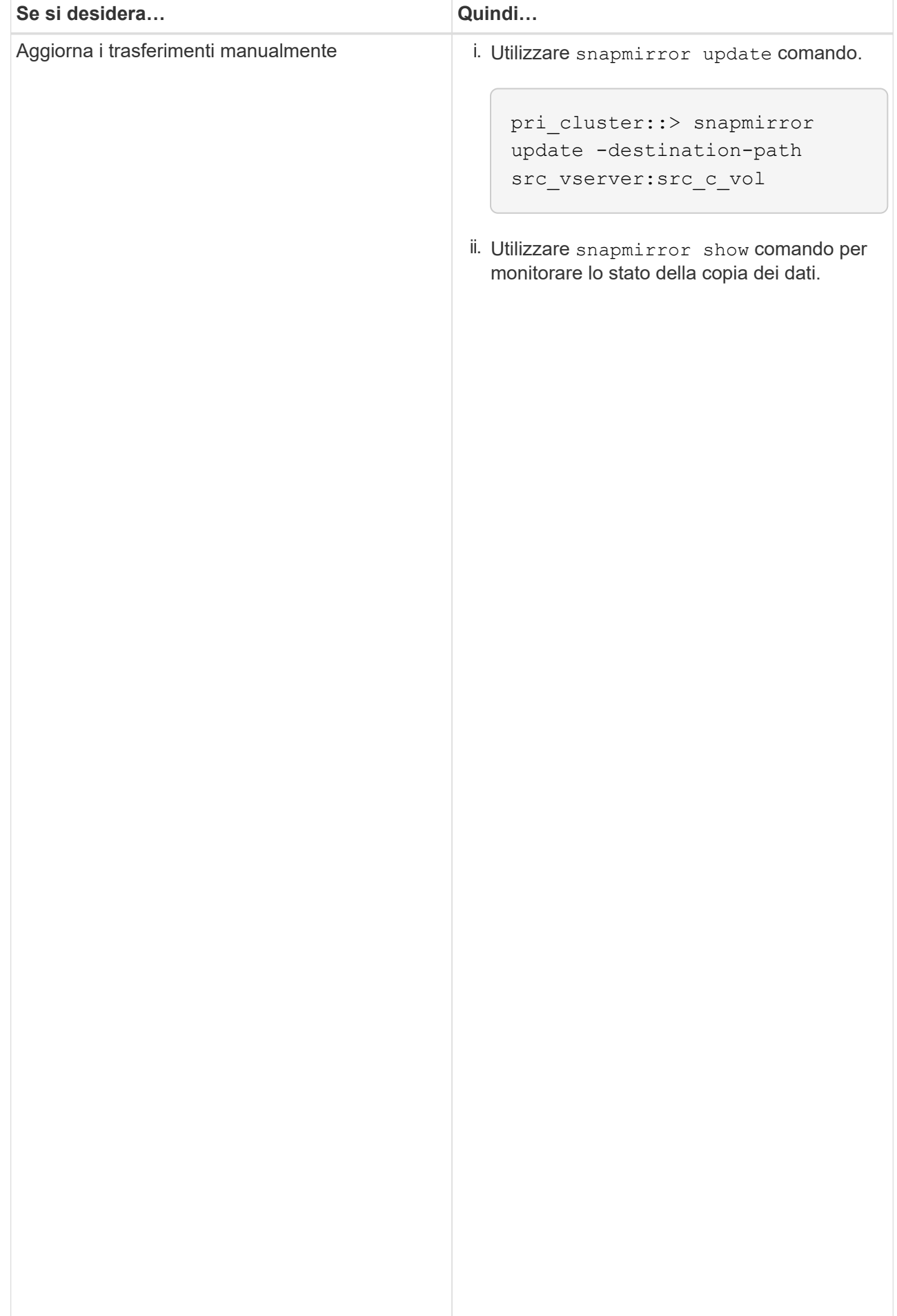

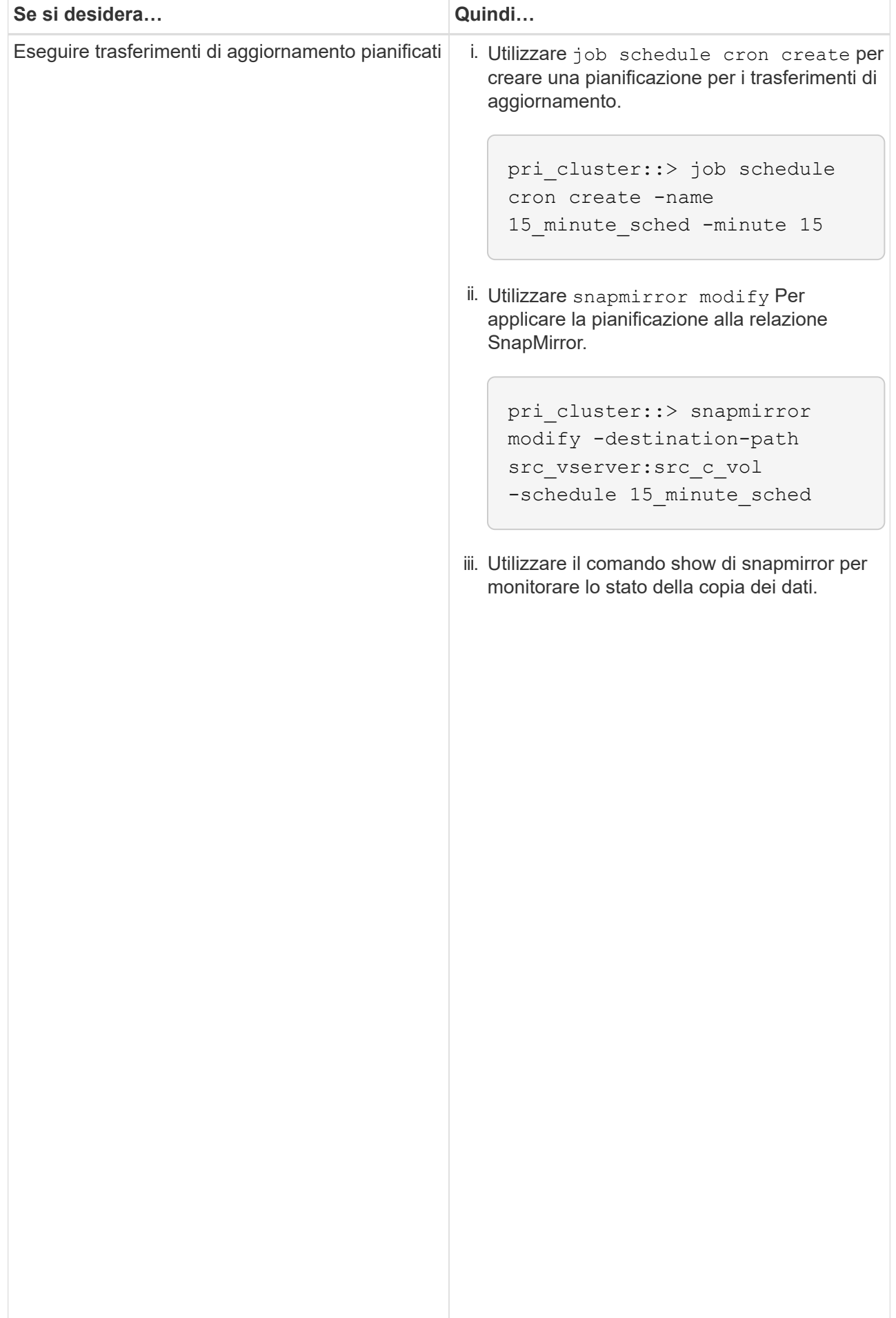

- 2. Se si dispone di una pianificazione per i trasferimenti incr<sup>iji</sup>mentali, attenersi alla seguente procedura quando si è pronti per eseguire il cutover:
	- a. Utilizzare snapmirror quiesce comando per disattivare-tutti լժոգան արգույժ վազանութ երե futuri.

```
pri_cluster::> snapmirror quiesce -destination-path
src_vserver:src_c_vol
```
b. Utilizzare snapmirror modify Comando per eliminare la pianificazione di SnapMirror.

```
Destination Path:
```
pri\_system:src\_7\_vol

Snap Mirror Schedule: Schedule: Schedule: Schedule: Schedule: Schedule: Schedule: Schedule: Schedule: Schedule<br>Schedule: Schedule: Schedule: Schedule: Schedule: Schedule: Schedule: Schedule: Schedule: Schedule: Schedule:

number of the state of the state of the state of the state of the state of the state of the state of the state<br>The state of the state of the state of the state of the state of the state of the state of the state of the st

show -destination-path

```
pri_cluster::> snapmirror modify -destination-path
src_vserver:src_c_vol -schedule ""
```
- Relationship
- c. Se i trasferimenti SnapMirror sono già state rinunciate in preceվաթոzը չեկե շութ<sub>ո</sub>ւթյունում որ աստանություն Per attivare i trasferimenti SnapMirror.

```
pri_cluster::> snapmirror resume -destination-path
src_vserver:src_c_vol
```
- 3. Creare una relazione peer SVM tra le SVM secondarie e primarie di Clustered Data ONTAP.<br>SnapMirror Policy: DPDefault
	- a. Utilizzare cluster peer create per creare una relazione peer del cluster.

```
Tries Limit: -
```
pri cluster:: > cluster peer create -peer-addrs cluster2-d2, 10.98.234.246 -timeout 60

Notice: Choose a passphrase of 8 or more characters. To ensure the authenticity of the peering relationship, use a phrase or sequence of characters that would be hard to guess.

Enter the passphrase: \*\*\*\*\*\*\*\* Confirm the passphrase: \*\*\*\*\*\*\*\*

Successful Resyncs: 0 b. Dal cluster di origine, utilizzare  $v\texttt{server}$  pee $r$  create Per creare la relazione peer SVM tra i volumi Failed Resyncs: 0 primari e secondari di Clustered Data ONTAP.

pri\_cluster::> vserver peer create -vserver src\_vserver -peervserver src\_c\_vserver -applications snapmirror -peer-cluster sec\_cluster

 Total c. Dal cluster di destinazione, utilizzare vserver peer accept Comando per accettare la richiesta<br>executive la richiliza la relazione neer CVM Total Transfer Time in Seconds: 43405 peer SVM e stabilire la relazione peer SVM.

```
sec cluster::> vserver peer accept -vserver dst vserver -peervserver
src_vserver
```
4. Dal cluster di destinazione, utilizzare snapmirror quiesce Comando per sospendere qualsiasi trasferimento di dati tra il volume primario 7-Mode e il volume secondario Clustered Data ONTAP, se è stata impostata una pianificazione per i trasferimenti di aggiornamento.

```
sec cluster:: > snapmirror quiesce -destination-path
dst vserver:dst c vol
```
- 5. Monitorare l'operazione di copia dei dati e avviare il cutover:
	- a. Attendere il completamento dei trasferimenti in corso dai volumi primari 7-Mode ai volumi primari di Clustered Data ONTAP e ai volumi secondari di Clustered Data ONTAP, quindi scollegare l'accesso client dal volume primario 7-Mode per avviare il cutover.
	- b. Utilizzare snapmirror update Per eseguire un aggiornamento finale dei dati sul volume primario di Clustered Data ONTAP dal volume primario 7-Mode.

```
pri cluster::> snapmirror update -destination-path
src_vserver:src_c_vol
```
c. Utilizzare snapmirror break Comando per interrompere la relazione di SnapMirror tra il volume primario 7-Mode e il volume primario di Clustered Data ONTAP.

```
pri cluster::> snapmirror break -destination-path
src_vserver:src_c_vol
[Job 1485] Job is queued: snapmirror break for destination
src_vserver:src_c_vol.
```
d. Se i volumi hanno LUN configurati, utilizzare il livello di privilegio avanzato lun transition 7-mode show Comando per verificare che i LUN siano stati trasferiti.

È inoltre possibile utilizzare lun show Sul volume Clustered Data ONTAP per visualizzare tutti i LUN che sono stati trasferiti correttamente.

e. Utilizzare snapmirror delete per eliminare la relazione.

```
pri cluster:: > snapmirror delete -destination-path
src_vserver:src_c_vol
```
f. Utilizzare snapmirror release Per rimuovere le informazioni sulle relazioni di SnapMirror dal sistema 7-Mode.

system7mode> snapmirror release dataVol20 vs1:dst vol

- 6. Dal cluster di destinazione, interrompere ed eliminare la relazione di disaster recovery tra il volume primario 7-Mode e il volume secondario Clustered Data ONTAP.
	- a. Utilizzare snapmirror break Comando per interrompere la relazione di disaster recovery tra il volume primario 7-Mode e il volume secondario Clustered Data ONTAP.

```
sec_cluster::> snapmirror break -destination-path
dst vserver:dst c vol
[Job 1485] Job is queued: snapmirror break for destination
dst vserver:dst c vol.
```
b. Utilizzare snapmirror delete per eliminare la relazione.

```
sec cluster:: > snapmirror delete -destination-path
dst vserver:dst c vol
```
c. Utilizzare snapmirror release Per rimuovere le informazioni sulle relazioni di SnapMirror dal sistema 7-Mode.

system7mode> snapmirror release dataVol20 vs1:dst\_vol

- 7. Dal cluster di destinazione, stabilire una relazione SnapMirror tra i volumi primari e secondari di Clustered Data ONTAP:
	- a. Utilizzare snapmirror create Per creare una relazione SnapMirror tra i volumi primari e secondari di Clustered Data ONTAP.

```
sec cluster::> snapmirror create -source-path src vserver:src c vol
-destination-path dst vserver:dst c vol -type DP -schedule
15_minute_sched
```
b. Utilizzare snapmirror resync Per risincronizzare la relazione di SnapMirror tra i volumi Data ONTAP in cluster.

Per una risincronizzazione corretta, deve esistere una copia Snapshot comune tra i volumi primari e secondari di Clustered Data ONTAP.

```
sec cluster:: > snapmirror resync -destination-path
dst vserver:dst c vol
```
a. Utilizzare snapmirror show Per verificare che venga visualizzato lo stato di risincronizzazione di

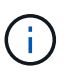

È necessario assicurarsi che la risincronizzazione di SnapMirror sia riuscita a rendere disponibile il volume secondario Clustered Data ONTAP per l'accesso in sola lettura.

È necessario eliminare la relazione peer SVM tra il sistema 7-Mode e SVM quando tutti i volumi richiesti nel sistema 7-Mode vengono trasferiti alla SVM.

## **Informazioni correlate**

[Ripristino da una transizione LUN non riuscita](https://docs.netapp.com/it-it/ontap-7mode-transition/snapmirror/task_recovering_from_a_failed_lun_transition.html)

[Configurazione delle dimensioni di una finestra TCP per le relazioni SnapMirror](#page-11-0)

## <span id="page-34-0"></span>**Transizione di una relazione SnapMirror di un volume in parallelo**

È possibile trasferire i volumi primari e secondari di una relazione SnapMirror 7-Mode in parallelo e nella stessa finestra di cutover. È quindi necessario impostare manualmente la relazione SnapMirror del volume nei cluster ONTAP dopo la transizione. È necessario utilizzare questo metodo per la transizione dei volumi di conformità SnapLock.

- È necessario aver configurato i cluster primario e secondario e le SVM.
- Per stabilire una relazione peer anSVM durante la transizione di una relazione SnapMirror di un volume, devono essere soddisfatte le seguenti condizioni:
	- Il cluster secondario non deve avere una SVM con lo stesso nome della SVM primaria.
	- Il cluster primario non deve avere una SVM con lo stesso nome della SVM secondaria.
	- Devi aver esaminato le informazioni sulla preparazione per la transizione.

#### [Preparazione per la transizione](#page-7-0)

Una relazione SnapMirror 7-Mode tra i volumi di conformità SnapLock deve essere trasferita in parallelo perché la risincronizzazione di SnapMirror di una relazione di protezione dei dati di transizione (TDP) con i volumi di conformità SnapLock non è supportata. Pertanto, non è possibile stabilire una relazione di disaster recovery (DR) di SnapMirror tra volumi primari 7-Mode e volumi secondari ONTAP con volumi di conformità SnapLock.

1. Eseguire la transizione dei volumi primari e secondari della relazione SnapMirror seguendo la procedura per la transizione di un volume standalone.

Prima di eseguire la transizione dei volumi secondari 7-Mode, non è necessario alcun intervento manuale per le relazioni SnapMirror 7-Mode. In questo modo, i volumi secondari 7-Mode vengono trasferiti come volumi di sola lettura a ONTAP.

#### [Transizione di un volume standalone](#page-13-0)

2. Creare una relazione peer SVM tra cluster tra le SVM che contengono i volumi primari e secondari in transizione.

### ["Amministrazione del sistema"](https://docs.netapp.com/ontap-9/topic/com.netapp.doc.dot-cm-sag/home.html)

3. Creare una relazione SnapMirror di un volume tra i volumi primari e secondari in transizione.

#### ["Preparazione rapida del disaster recovery dei volumi"](https://docs.netapp.com/ontap-9/topic/com.netapp.doc.exp-sm-ic-cg/home.html)

4. Sul volume di destinazione, risincronizzare il volume di origine e il volume di destinazione della relazione SnapMirror.

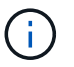

Tra i volumi di origine e di destinazione deve esistere almeno una copia Snapshot comune.

5. Monitorare lo stato dei trasferimenti di dati di SnapMirror.

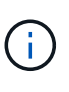

Non eseguire alcuna operazione, ad esempio spostamento del volume o interruzione di SnapMirror, sui volumi di origine e di destinazione fino a quando la risincronizzazione non viene completata correttamente. È necessario assicurarsi che la risincronizzazione non venga interrotta e completata correttamente; in caso contrario, i volumi potrebbero passare a uno stato incoerente.

### **Informazioni correlate**

[Linee guida per la transizione dei volumi SnapLock](#page-7-1)

## **Informazioni sul copyright**

Copyright © 2023 NetApp, Inc. Tutti i diritti riservati. Stampato negli Stati Uniti d'America. Nessuna porzione di questo documento soggetta a copyright può essere riprodotta in qualsiasi formato o mezzo (grafico, elettronico o meccanico, inclusi fotocopie, registrazione, nastri o storage in un sistema elettronico) senza previo consenso scritto da parte del detentore del copyright.

Il software derivato dal materiale sottoposto a copyright di NetApp è soggetto alla seguente licenza e dichiarazione di non responsabilità:

IL PRESENTE SOFTWARE VIENE FORNITO DA NETAPP "COSÌ COM'È" E SENZA QUALSIVOGLIA TIPO DI GARANZIA IMPLICITA O ESPRESSA FRA CUI, A TITOLO ESEMPLIFICATIVO E NON ESAUSTIVO, GARANZIE IMPLICITE DI COMMERCIABILITÀ E IDONEITÀ PER UNO SCOPO SPECIFICO, CHE VENGONO DECLINATE DAL PRESENTE DOCUMENTO. NETAPP NON VERRÀ CONSIDERATA RESPONSABILE IN ALCUN CASO PER QUALSIVOGLIA DANNO DIRETTO, INDIRETTO, ACCIDENTALE, SPECIALE, ESEMPLARE E CONSEQUENZIALE (COMPRESI, A TITOLO ESEMPLIFICATIVO E NON ESAUSTIVO, PROCUREMENT O SOSTITUZIONE DI MERCI O SERVIZI, IMPOSSIBILITÀ DI UTILIZZO O PERDITA DI DATI O PROFITTI OPPURE INTERRUZIONE DELL'ATTIVITÀ AZIENDALE) CAUSATO IN QUALSIVOGLIA MODO O IN RELAZIONE A QUALUNQUE TEORIA DI RESPONSABILITÀ, SIA ESSA CONTRATTUALE, RIGOROSA O DOVUTA A INSOLVENZA (COMPRESA LA NEGLIGENZA O ALTRO) INSORTA IN QUALSIASI MODO ATTRAVERSO L'UTILIZZO DEL PRESENTE SOFTWARE ANCHE IN PRESENZA DI UN PREAVVISO CIRCA L'EVENTUALITÀ DI QUESTO TIPO DI DANNI.

NetApp si riserva il diritto di modificare in qualsiasi momento qualunque prodotto descritto nel presente documento senza fornire alcun preavviso. NetApp non si assume alcuna responsabilità circa l'utilizzo dei prodotti o materiali descritti nel presente documento, con l'eccezione di quanto concordato espressamente e per iscritto da NetApp. L'utilizzo o l'acquisto del presente prodotto non comporta il rilascio di una licenza nell'ambito di un qualche diritto di brevetto, marchio commerciale o altro diritto di proprietà intellettuale di NetApp.

Il prodotto descritto in questa guida può essere protetto da uno o più brevetti degli Stati Uniti, esteri o in attesa di approvazione.

LEGENDA PER I DIRITTI SOTTOPOSTI A LIMITAZIONE: l'utilizzo, la duplicazione o la divulgazione da parte degli enti governativi sono soggetti alle limitazioni indicate nel sottoparagrafo (b)(3) della clausola Rights in Technical Data and Computer Software del DFARS 252.227-7013 (FEB 2014) e FAR 52.227-19 (DIC 2007).

I dati contenuti nel presente documento riguardano un articolo commerciale (secondo la definizione data in FAR 2.101) e sono di proprietà di NetApp, Inc. Tutti i dati tecnici e il software NetApp forniti secondo i termini del presente Contratto sono articoli aventi natura commerciale, sviluppati con finanziamenti esclusivamente privati. Il governo statunitense ha una licenza irrevocabile limitata, non esclusiva, non trasferibile, non cedibile, mondiale, per l'utilizzo dei Dati esclusivamente in connessione con e a supporto di un contratto governativo statunitense in base al quale i Dati sono distribuiti. Con la sola esclusione di quanto indicato nel presente documento, i Dati non possono essere utilizzati, divulgati, riprodotti, modificati, visualizzati o mostrati senza la previa approvazione scritta di NetApp, Inc. I diritti di licenza del governo degli Stati Uniti per il Dipartimento della Difesa sono limitati ai diritti identificati nella clausola DFARS 252.227-7015(b) (FEB 2014).

#### **Informazioni sul marchio commerciale**

NETAPP, il logo NETAPP e i marchi elencati alla pagina<http://www.netapp.com/TM> sono marchi di NetApp, Inc. Gli altri nomi di aziende e prodotti potrebbero essere marchi dei rispettivi proprietari.